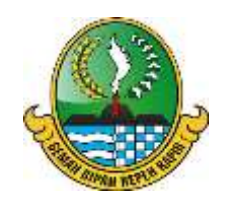

## **RENCANA PELAKSANAAN PEMBELAJARAN (RPP)**

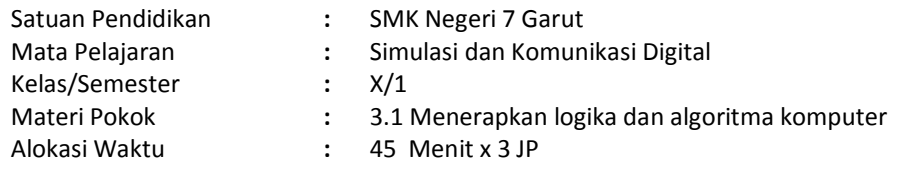

## **A. KOMPETENSI INTI**

- 1. Menghayati dan mengamalkan ajaran agama yang dianutnya
- 2. Menghayati dan mengamalkan perilaku jujur, disiplin, tanggungjawab, peduli (gotong royong, kerjasama, toleran, damai), santun, responsif dan proaktif dan menunjukan sikap sebagai bagian dari solusi atas berbagai permasalahan dalam berinteraksi secara efektif dengan lingkungan sosial dan alam serta dalam menempatkan diri sebagai cerminan bangsa dalam pergaulan dunia
- 3. Memahami, menerapkan dan menganalisis pengetahuan faktual, konseptual, dan prosedural berdasarkan rasa ingin tahunya tentang ilmu pengetahuan, teknologi, seni, budaya, dan humaniora dalam wawasan kemanusiaan, kebangsaan, kenegaraan, dan peradaban terkait penyebab fenomena dan kejadian dalam bidang kerja yang spesifik untuk memecahkan masalah
- 4. Mengolah, menalar, dan menyaji dalam ranah konkret dan ranah abstrak terkait dengan pengembangan dari yang dipelajarinya di sekolah secara mandiri, dan mampu melaksanakan tugas spesifik di bawah pengawasan langsung

#### **B. KOMPETENSI DASAR**

- 3.1 Menerapkan logika dan algoritma komputer
- 4.1 Menggunakan fungsi-fungsi perintah (command)

#### **C. INDIKATOR**

- 3.1 Menerapkan logika dan algoritma komputer
	- Pengertian logika dan algoritma dijelaskan
	- Ciri-ciri algoritma diidentifiasi
	- Bentuk algoritma dijelaskan
	- Cara mengefisiensikan penggunaan algoritma dijelaskan
	- Pengertian sistem operasi berbasis teks dijelaskan
	- Pengertian prompt dijelaskan
	- Langkah-langkah membuka command-prompt dipahami
	- Perintah-perintah sistem operasi berbasis teks dipahami
- 4.1 Menggunakan fungsi-fungsi perintah (command)
	- Contoh penerapan struktur algoritma dalam kehidupan sehari-hari

#### **D. TUJUAN PEMBELAJARAN**

- Melalui tanya jawab, siswa dapat menjelaskan pengertian logika dan algoritma dengan benar
- Melalui tanya jawab, siswa dapat mengidentifikasi ciri-ciri algoritma
- Melalui tanya jawab, siswa dapat menjelaskan bentuk algoritma dengan benar
- Melalui tanya jawab, siswa dapat menjelaskan cara mengefisiensikan penggunaan algoritma
- Melalui tanya jawab, siswa dapat menjelaskan pengertian sistem operasi berbasis teks
- Melalui tanya jawab, siswa dapat menjelaskan pengertian prompt
- Melalui tanya jawab, siswa dapat memahami langkah-langkah membuka command-prompt
- Melalui diskusi, siswa dapat memahami perintah- perintah sistem operasi berbasis teks
- Melalui diskusi, siswa dapat memberikan contoh penerapan struktur algoritma dalam kehidupan sehari-hari dengan benar

## **E. MATERI PEMBELAJARAN**

- Menjelaskan pengertian logika dan algoritma
- Mengidentifikasi ciri-ciri algoritma
- Menjelaskan bentuk algoritma
- Menjelaskan cara mengefisiensikan penggunaan algoritma
- Menjelaskan pengertian sistem operasi berbasis teks
- Menjelaskan pengertian prompt
- Memahami langkah-langkah membuka command-prompt
- Memahami perintah-perintah sistem operasi berbasis teks
- Memberi contoh penerapan struktur algoritma dalam kehidupan sehari-hari

# **F. MODEL/METODE PEMBELAJARAN**

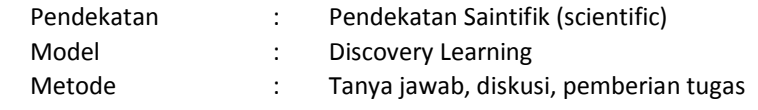

### **G. KEGIATAN PEMBELAJARAN**

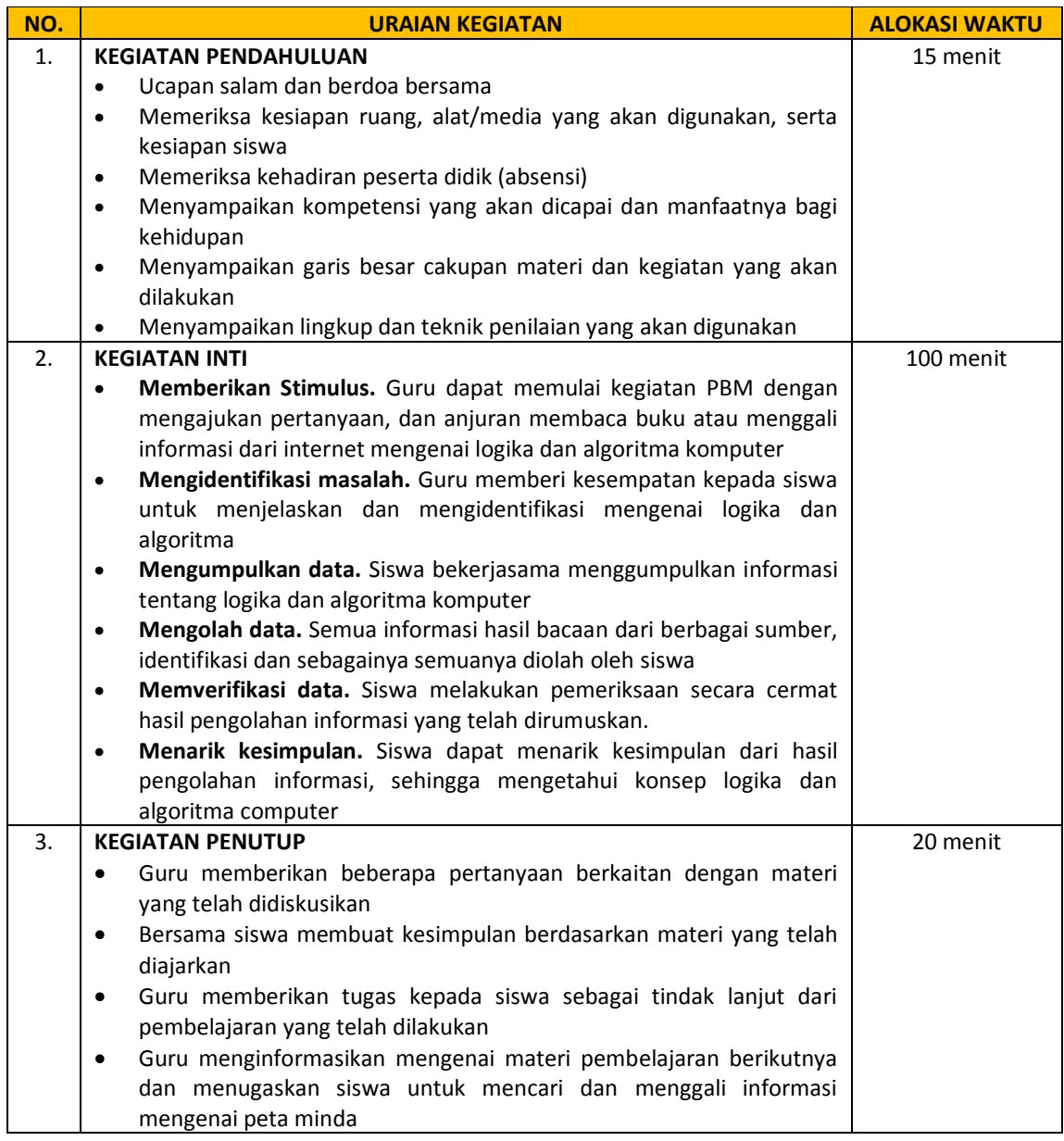

#### **H. ALAT/BAHAN DAN SUMBER BELAJAR**

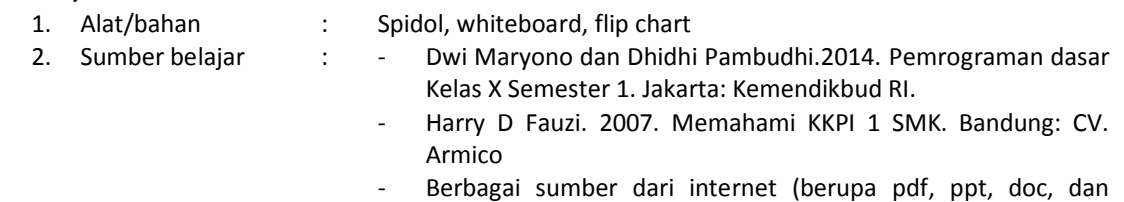

sebagainya) yang relevan dengan materi yang dibahas

# **I. PENILAIAN HASIL BELAJAR**

1. Jenis penilaian : Tes lisan dan tes tertulis

- 2. Teknik penilaian Tes lisan (pertanyaan langsung di kelas)
	- Tes tertulis (Tes uraian dan pemberian tugas rumah)

Garut, Juli 2020

Mengetahui, Kepala SMK Negeri 7 Garut Guru Mata Pelajaran

**Erdi Ridwan, S.Pd, M.Pd NIP. 196505091986021002**

## **LAMPIRAN**

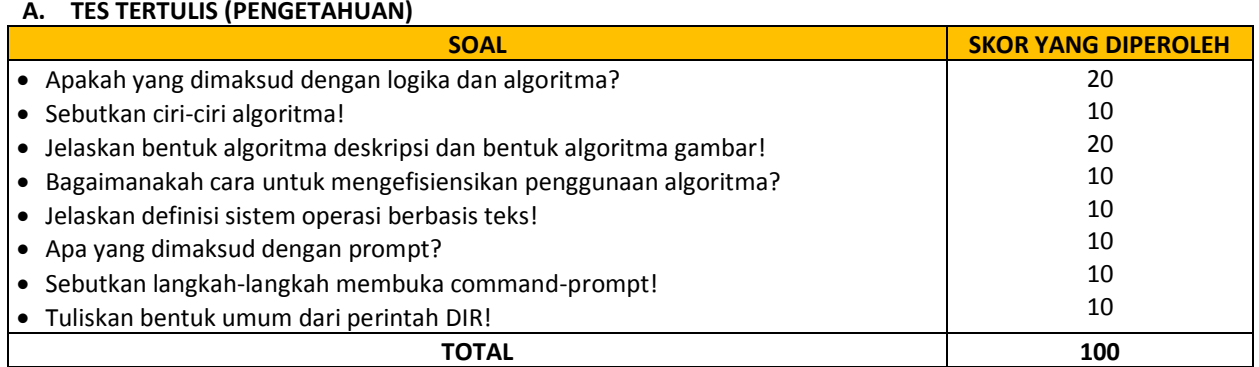

Nilai = skor yang diperoleh  $= 100$ 

### **B. PENUGASAN INDIVIDU (KETERAMPILAN)**

- 1. Buatlah contoh bentuk algoritma deskripsi yang sering kalian jumpai dalam kehidupan sehari-hari! Tuliskan mana yang namanya algoritma, deklarasi, dan deskripsi!
- 2. Buatlah contoh bentuk algoritma gambar berupa flowchart yang sering kalian jumpai dalam kehidupan sehari-hari!

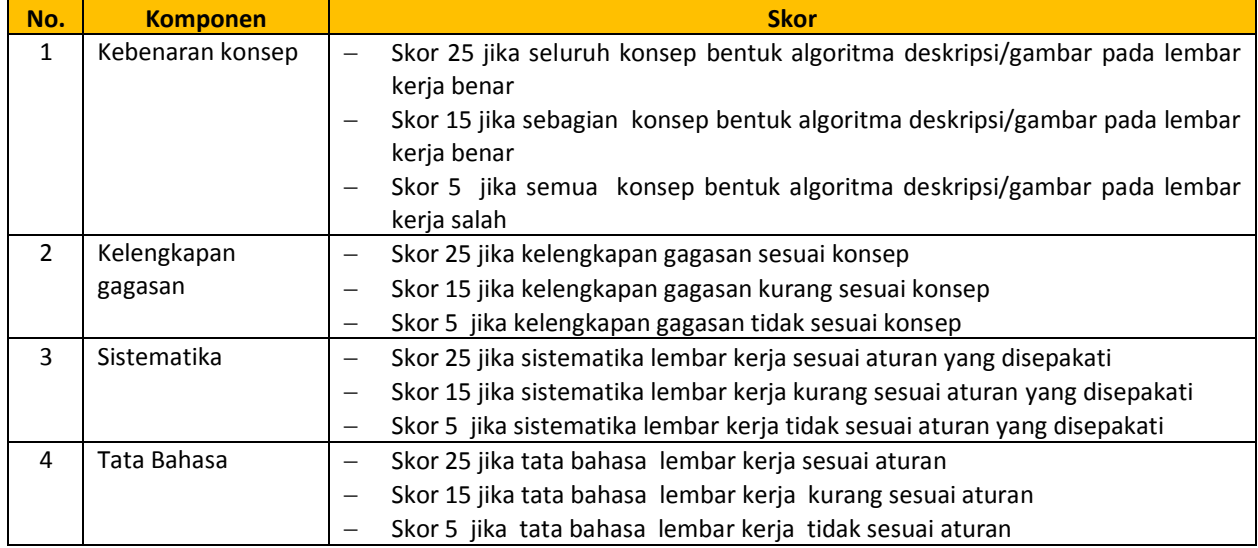

#### **Rubrik Penilaian Penugasan Individu**

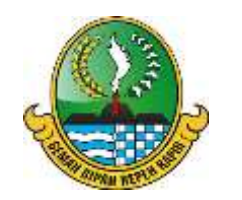

## **RENCANA PELAKSANAAN PEMBELAJARAN (RPP)**

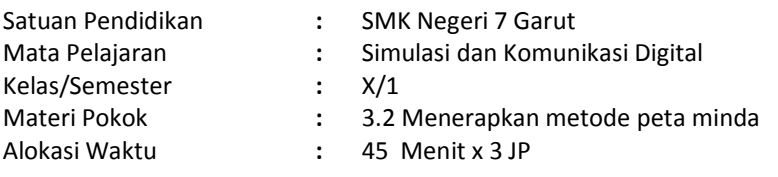

## **A. KOMPETENSI INTI**

- 1. Menghayati dan mengamalkan ajaran agama yang dianutnya
- 2. Menghayati dan Mengamalkan perilaku jujur, disiplin,tanggungjawab, peduli (gotong royong, kerjasama, toleran, damai), santun, responsif dan proaktif dan menunjukan sikap sebagai bagian dari solusi atas berbagai permasalahan dalam berinteraksi secara efektif dengan lingkungan sosial dan alam serta dalam menempatkan diri sebagai cerminan bangsa dalam pergaulan dunia
- 3. Memahami, menerapkan dan menganalisis pengetahuan faktual, konseptual, dan prosedural berdasarkan rasa ingin tahunya tentang ilmu pengetahuan, teknologi, seni, budaya, dan humaniora dalam wawasan kemanusiaan, kebangsaan, kenegaraan, dan peradaban terkait penyebab fenomena dan kejadian dalam bidang kerja yang spesifik untuk memecahkan masalah
- 4. Mengolah, menalar, dan menyaji dalam ranah konkret dan ranah abstrak terkait dengan pengembangan dari yang dipelajarinya di sekolah secara mandiri, dan mampu melaksanakan tugas spesifik di bawah pengawasan langsung

#### **B. KOMPETENSI DASAR**

- 3.2 Menerapkan metode peta minda
- 4.2 Menggunakan fungsi-fungsi perintah (command)

#### **C. INDIKATOR**

- 3.2 Menerapkan metode peta minda
	- Pengertian peta minda dijelaskan
	- Manfaat peta minda diidentifikasi
	- Indikator peta minda diidentifikasi
	- Kelebihan dan kekurangan peta minda diidentifikasi
- 4.2 Membuat peta minda
	- Peta minda dibuat
	- Peta minda yang telah dibuat dipresentasikan

#### **D. TUJUAN PEMBELAJARAN**

- Melalui tanya-jawab, siswa dapat menjelaskan pengertian peta minda
- Melalui diskusi, siswa dapat mengidentifikasi manfaat peta minda
- Melalui diskusi, siswa dapat mengidentifikasi indikator peta minda
- Melalui diskusi, siswa dapat mengidentifikasi kelebihan dan kekurangan peta minda
- Melalui praktikum, siswa dapat membuat peta minda
- Melalui praktikum, siswa dapat mempresentasikan peta minda yang telah dibuat

#### **E. MATERI PEMBELAJARAN**

- Menjelaskan pengertian peta minda
- Mengidentifikasi manfaat peta minda
- Mengidentifikasi indikator peta minda
- Mengidentifikasi kelebihan dan kekurangan peta minda
- Membuat peta minda
- Mempresentasikan peta minda yang telah dibuat

# **F. MODEL/METODE PEMBELAJARAN**

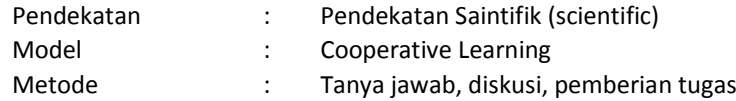

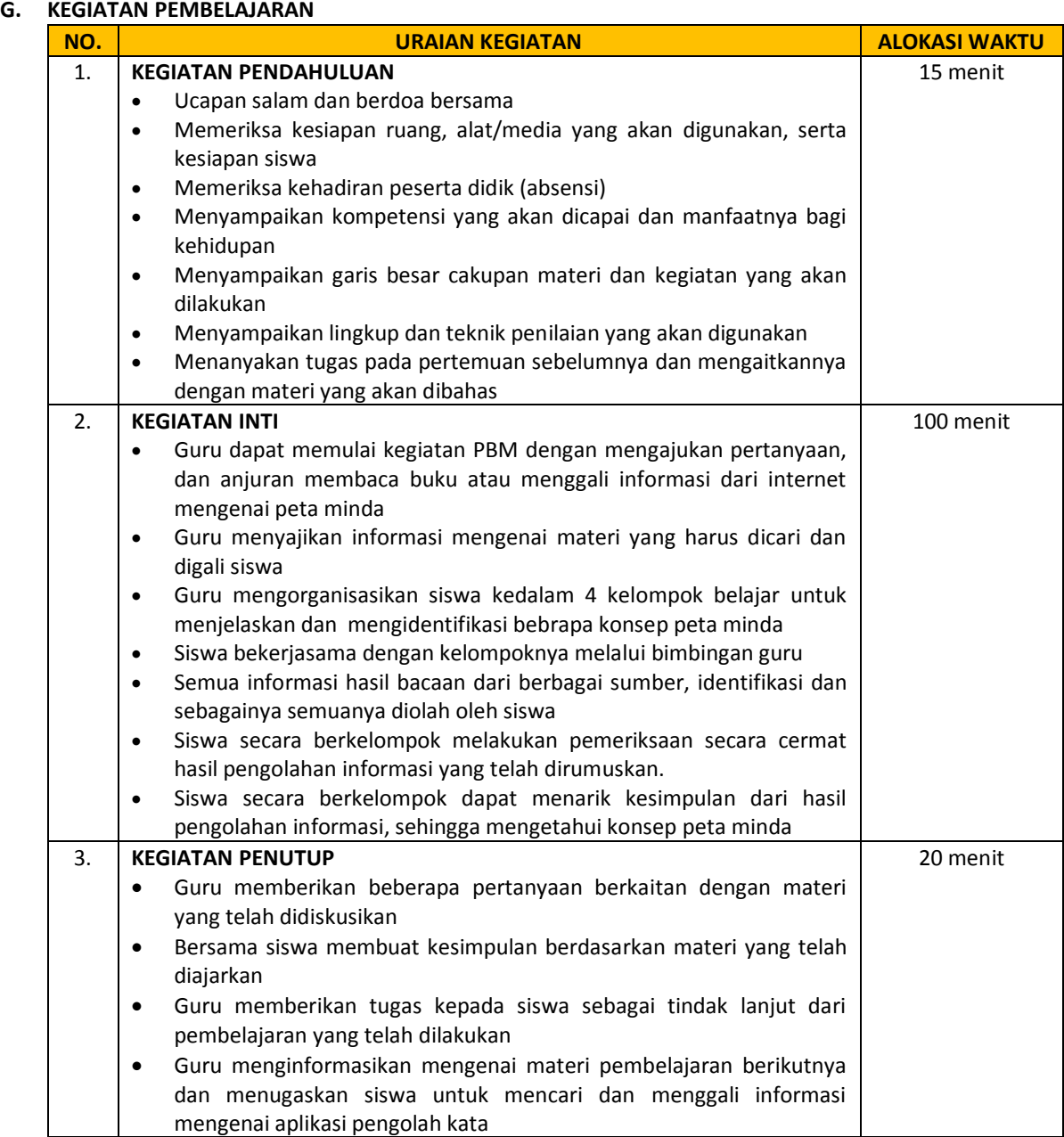

# **H. ALAT/BAHAN DAN SUMBER BELAJAR**

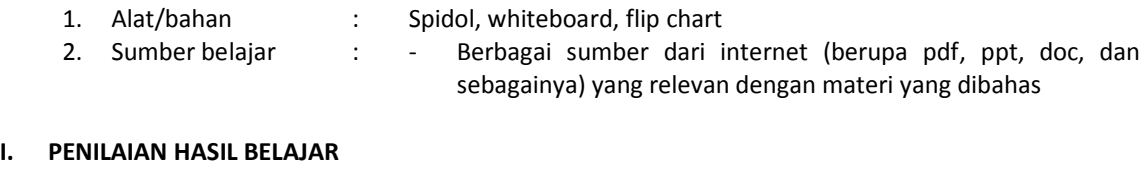

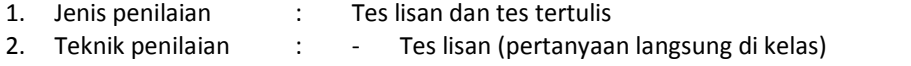

- Tes tertulis (Tes uraian dan pemberian tugas kelompok)

Garut, Juli 2020

Guru Mata Pelajaran

Mengetahui, Kepala SMK Negeri 7 Garut

**Erdi Ridwan, S.Pd, M.Pd NIP. 196505091986021002**

## **LAMPIRAN**

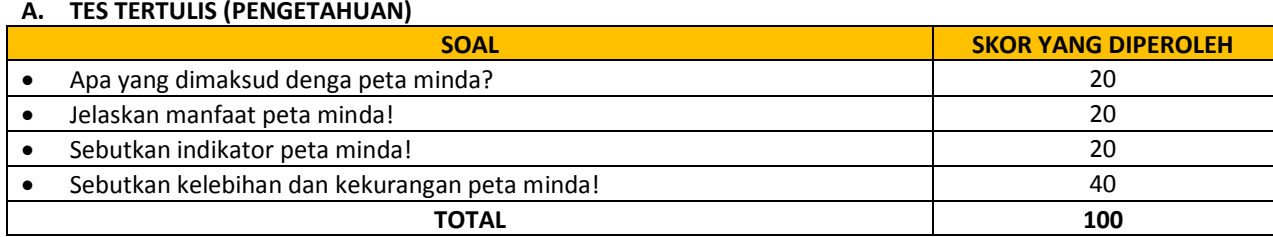

Nilai = skor yang diperoleh

 $= 100$ 

# **B. PENUGASAN KELOMPOK (KETERAMPILAN)**

1. Setelah kalian mengetahui dan mengidentifikasi konsep peta minda, buatlah sebuah peta minda mengenai …. (disesuaikan dengan program keahlian)! Setelah selesai, silahkan presentasikan di depan kelas!

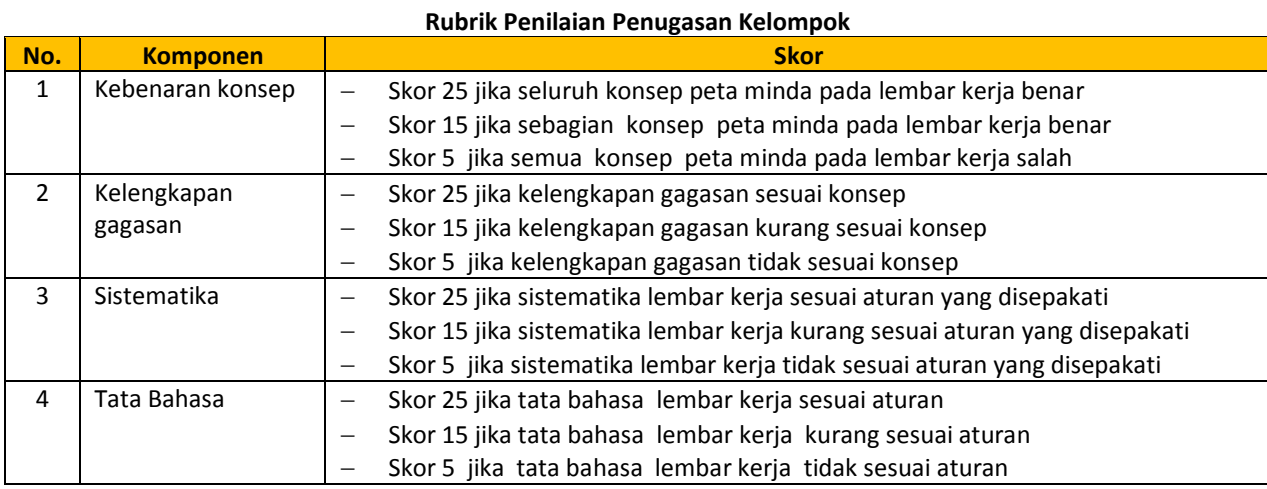

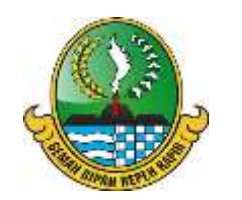

# **RENCANA PELAKSANAAN PEMBELAJARAN (RPP)**

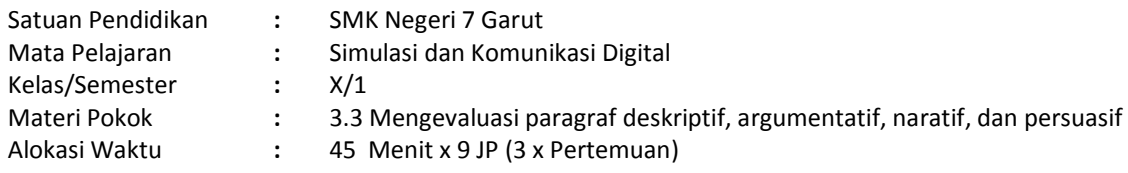

# **A. KOMPETENSI INTI**

- 1. Menghayati dan mengamalkan ajaran agama yang dianutnya
- 2. Menghayati dan Mengamalkan perilaku jujur, disiplin,tanggungjawab, peduli (gotong royong, kerjasama, toleran, damai), santun, responsif dan proaktif dan menunjukan sikap sebagai bagian dari solusi atas berbagai permasalahan dalam berinteraksi secara efektif dengan lingkungan sosial dan alam serta dalam menempatkan diri sebagai cerminan bangsa dalam pergaulan dunia
- 3. Memahami, menerapkan dan menganalisis pengetahuan faktual, konseptual, dan prosedural berdasarkan rasa ingin tahunya tentang ilmu pengetahuan, teknologi, seni, budaya, dan humaniora dalam wawasan kemanusiaan, kebangsaan, kenegaraan, dan peradaban terkait penyebab fenomena dan kejadian dalam bidang kerja yang spesifik untuk memecahkan masalah
- 4. Mengolah, menalar, dan menyaji dalam ranah konkret dan ranah abstrak terkait dengan pengembangan dari yang dipelajarinya di sekolah secara mandiri, dan mampu melaksanakan tugas spesifik di bawah pengawasan langsung

## **B. KOMPETENSI DASAR**

- 3.3 Mengevaluasi paragraf deskriptif, argumentatif, naratif, dan persuasif
- 4.3 Menyusun kembali format dokumen pengolah kata

## **C. INDIKATOR**

- 3.3 Mengevaluasi paragraf deskriptif, argumentatif, naratif, dan persuasif
	- Fungsi software pengolah kata dijelaskan dengan baik
	- Pengoperasian software pengolah kata melalui perintah yang terdapat pada start menu, shortcut atau icon dipahami dengan baik
	- Perintah pengelolaan file dokumen, seperti membuat dokumen baru, membuka dokumen, menyimpan dokumen, menyimpan dengan nama lain, keluar dari program aplikasi dipahami dengan baik
	- File dokumen disimpan dengan berbagai format dipahami dengan baik
	- File dokumen dengan perintah editing sederhana dipahami dengan baik
	- File dokumen diatur dengan perintah pengaturan seperti ukuran, batas, dan posisi kertas dipahami dengan baik
	- Header dan footer, pemberian nomor halaman, penomoran isian berulang yang diaplikasikan pada file dokumen dipahami dengan baik
	- Perintah pencetakan file dokumen dipahami dengan baik
- 4.3 Menyusun kembali format dokumen pengolah kata
	- Software pengolah kata melalui perintah yang terdapat pada start menu, shortcut atau icon dijalankan dengan benar
	- Perintah pengelolaan file dokumen, seperti membuat dokumen baru, membuka dokumen, menyimpan dokumen, menyimpan dengan nama lain , keluar dari program aplikasi dijalankan dengan benar
	- File dokumen disimpan dengan berbagai format dilakukan dengan benar
	- File dokumen dijalankan dengan perintah editing sederhana
	- File dokumen diatur dengan perintah pengaturan seperti ukuran, batas, dan posisi kertas
	- Header dan footer, pemberian nomor halaman, penomoran isian berulang yang diaplikasikan pada file dokumen dilakukan dengan baik
	- Pencetakan file dokumen dilakukan dengan baik

#### **D. TUJUAN PEMBELAJARAN**

- Melalui tanya-jawab, siswa dapat menjelaskan fungsi software pengolah kata
- Melalui diskusi, siswa dapat memahami langkah-langkah mengoperasikan software pengolah kata melalui perintah yang terdapat pada start menu, shortcut atau icon
- Melalui tanya-jawab, siswa dapat memahami langkah-langkah mengelola file dokumen, seperti membuat dokumen baru, membuka dokumen, menyimpan dokumen, menyimpan dengan nama lain, keluar dari program aplikasi
- Melalui tanya-jawab, siswa dapat memahami langkah-langkah menyimpan file dokumen dengan berbagai format
- Melalui diskusi, siswa dapat memahami langkah-langkah mengedit file dokumen dengan perintah editing sederhana
- Melalui tanya-jawab, siswa dapat memahami langkah-langkah mengatur file dokumen dengan perintah pengaturan seperti ukuran, batas, dan posisi kertas
- Melalui diskusi, siswa dapat memahami pengaplikasian header dan footer, pemberian nomor halaman, penomoran isian berulang pada file dokumen
- Melalui tanya-jawab, siswa dapat memahami langkah-langkah mencetak file dokumen
- Melalui praktikum siswa dapat menjalankan software pengolah kata dijalankan melalui perintah yang terdapat pada start menu, shortcut atau icon
- Melalui praktikum siswa dapat menjalankan perintah pengelolaan file dokumen, seperti membuat dokumen baru, membuka dokumen, menyimpan dokumen, menyimpan dengan nama lain , keluar dari program aplikasi
- Melalui praktikum siswa dapat melakukan penyimpanan file dokumen dengan berbagai format
- Melalui praktikum siswa dapat melakukan pengeditan file dokumen dengan perintah editing sederhana
- Melalui praktikum siswa dapat melakukan pengaturan pada file dokumen seperti ukuran, batas, dan posisi kertas
- Melalui praktikum siswa dapat melakukan pengaplikasian header dan footer, pemberian nomor halaman, penomoran isian berulang pada file dokumen
- Melalui praktikum siswa dapat melakukan pencetakan file dokumen

### **E. MATERI PEMBELAJARAN**

- Menjelaskan fungsi software pengolah kata
- Memahami langkah-langkah mengoperasikan software pengolah kata melalui perintah yang terdapat pada start menu, shortcut atau icon
- Memahami langkah-langkah mengelola file dokumen, seperti membuat dokumen baru, membuka dokumen, menyimpan dokumen, menyimpan dengan nama lain, keluar dari program aplikasi
- Memahami langkah-langkah menyimpan file dokumen dengan berbagai format
- Memahami langkah-langkah mengedit file dokumen dengan perintah editing sederhana
- Memahami langkah-langkah mengatur file dokumen dengan perintah pengaturan seperti ukuran, batas, dan posisi kertas
- Memahami pengaplikasian header dan footer, pemberian nomor halaman, penomoran isian berulang pada file dokumen
- Memahami langkah-langkah mencetak file dokumen
- Menjalankan software pengolah kata melalui perintah yang terdapat pada start menu, shortcut atau icon
- Menjalankan perintah pengelolaan file dokumen, seperti membuat dokumen baru, membuka dokumen, menyimpan dokumen, menyimpan dengan nama lain , keluar dari program aplikasi
- Melakukan penyimpanan file dokumen dengan berbagai format
- Melakukan pengeditan file dokumen dengan perintah editing sederhana
- Melakukan pengaturan pada file dokumen seperti ukuran, batas, dan posisi kertas
- Melakukan pengaplikasian header dan footer, pemberian nomor halaman, penomoran isian berulang pada file dokumen
- Melakukan pencetakan file dokumen

#### **F. MODEL/METODE PEMBELAJARAN**

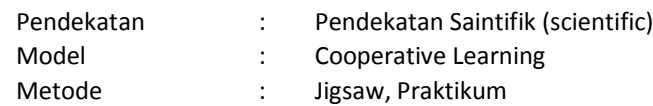

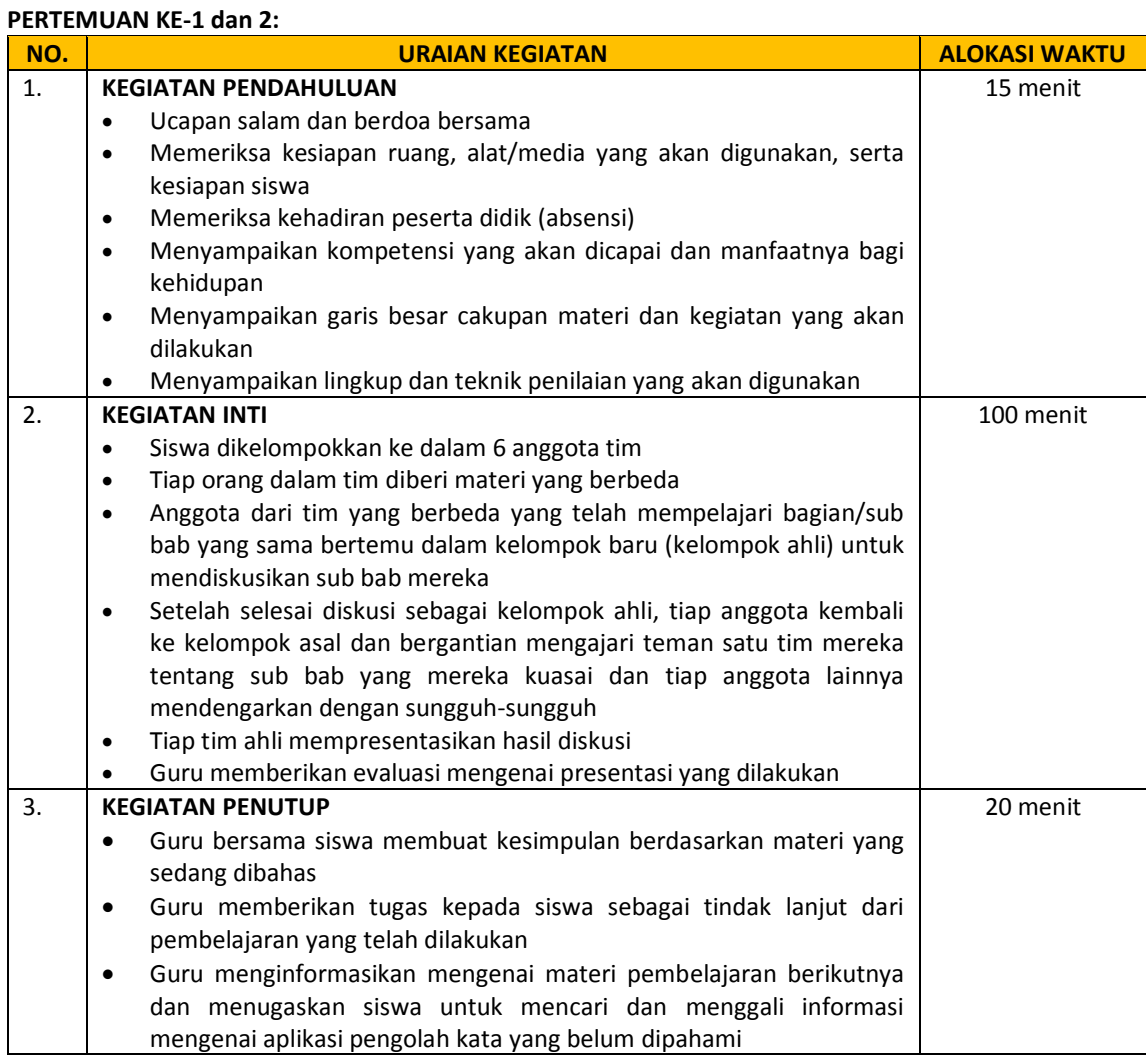

#### **PERTEMUAN KE-3:**

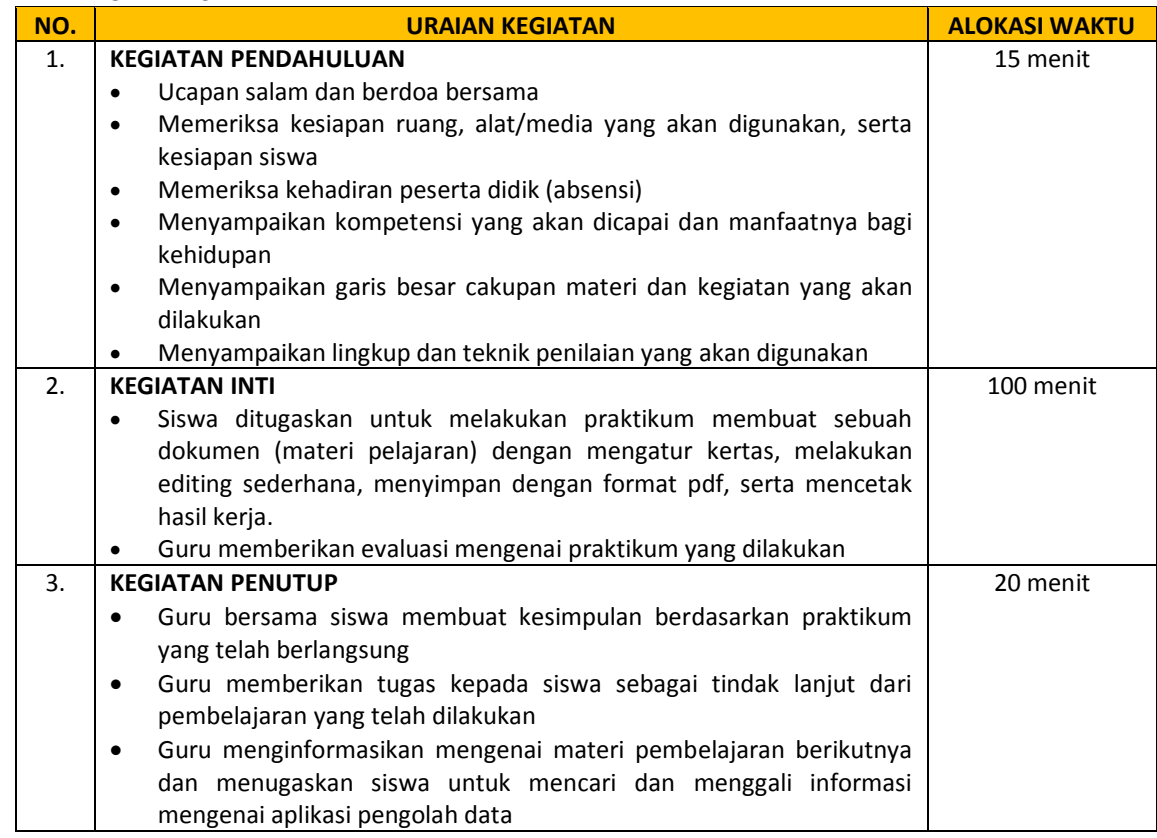

# **H. ALAT/BAHAN DAN SUMBER BELAJAR**

- 
- 1. Alat/bahan : Spidol, whiteboard, flip chart<br>2. Sumber belajar : Harry D Fauzi. 2007. Me 2. Sumber 1 Sumber 2007. Memahami KKPI 1 SMK. Bandung: CV.

Armico

- Kemendikbud RI. 2013. Simulasi Digital Jilid 1. Jakarta: Kemendikbud
- Depdiknas. 2005. Modul 4: Mengoperasikan Perangkat Lunak Pengolah Kata. Jakarta: Depdiknas
- Cato Chandra dan Teddy Marcus Zakaria. 2008. Be Smart, Be Professional with Microsoft Office 2007. Bandung: Informatika
- Agus Sholeh. 2005. Belajar kreatif TIK SMA/MA Kelas X. Jakarta: Pustaka Gemilang
- Berbagai sumber dari internet (berupa pdf, ppt, doc, dan sebagainya) yang relevan dengan materi yang dibahas

#### **I. PENILAIAN HASIL BELAJAR**

- 
- 

1. Jenis penilaian : Tes lisan dan tes tertulis, praktikum

- 2. Teknik penilaian : Tes lisan (pertanyaan langsung di kelas)
	- Tes tertulis (tes uraian dan penugasan kelompok)
	- Praktikum

Garut, Juli 2020

Guru Mata Pelajaran

Mengetahui, Kepala SMK Negeri 7 Garut

**Erdi Ridwan, S.Pd, M.Pd NIP. 196505091986021002**

## **A. TES TERTULIS (PENGETAHUAN)**

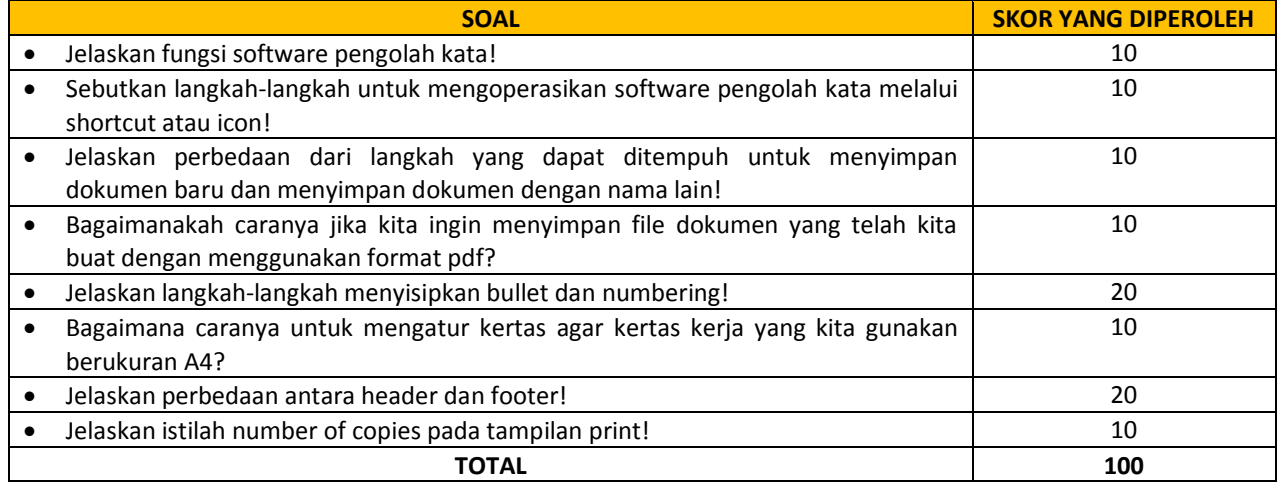

Nilai = skor yang diperoleh = 100

### **B. PENUGASAN KELOMPOK (KETERAMPILAN)**

1. Setelah berdiskusi secara kelompok untuk mengetahui dan memahami konsep aplikasi pengolah kata, buatlah sebuat laporan/lembar kerja berdasarkan tugas yang telah diberikan! Setelah selesai, silahkan presentasikan di depan kelas!

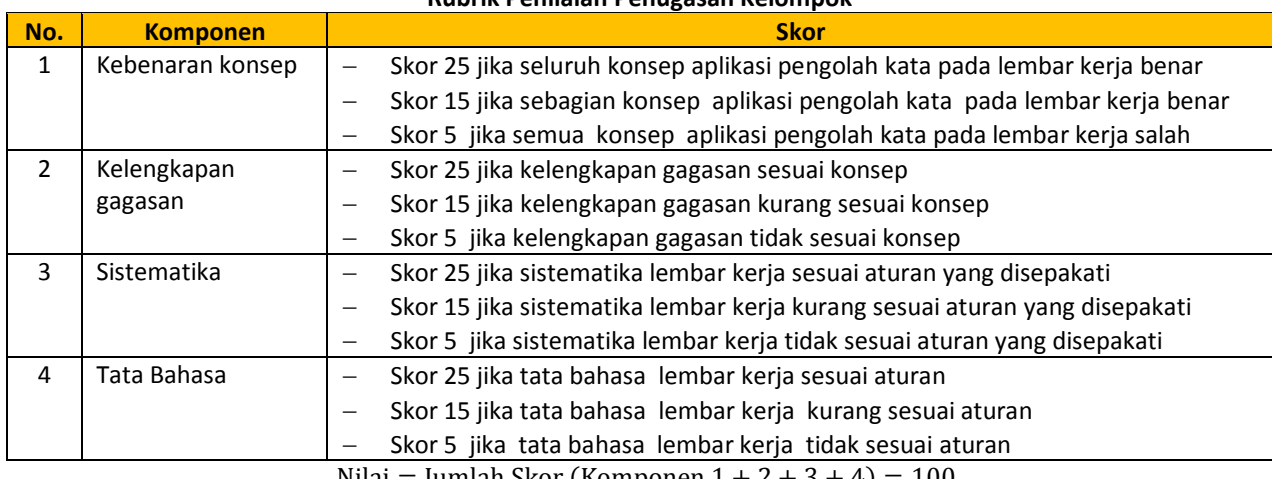

# **Rubrik Penilaian Penugasan Kelompok**

Nilai = Jumlah Skor (Komponen  $1 + 2 + 3 + 4$ ) = 100

#### **C. PRAKTIKUM (KETERAMPILAN)**

1. Setelah kalian mengetahui dan memahami konsep aplikasi pengolah kata, silahkan buat sebuah dokumen (materi pelajaran) dengan ketentuan mengatur kertas, melakukan editing sederhana, menyimpan dengan format pdf, serta mencetak hasil kerja!

#### **Rubrik Penilaian Praktikum**

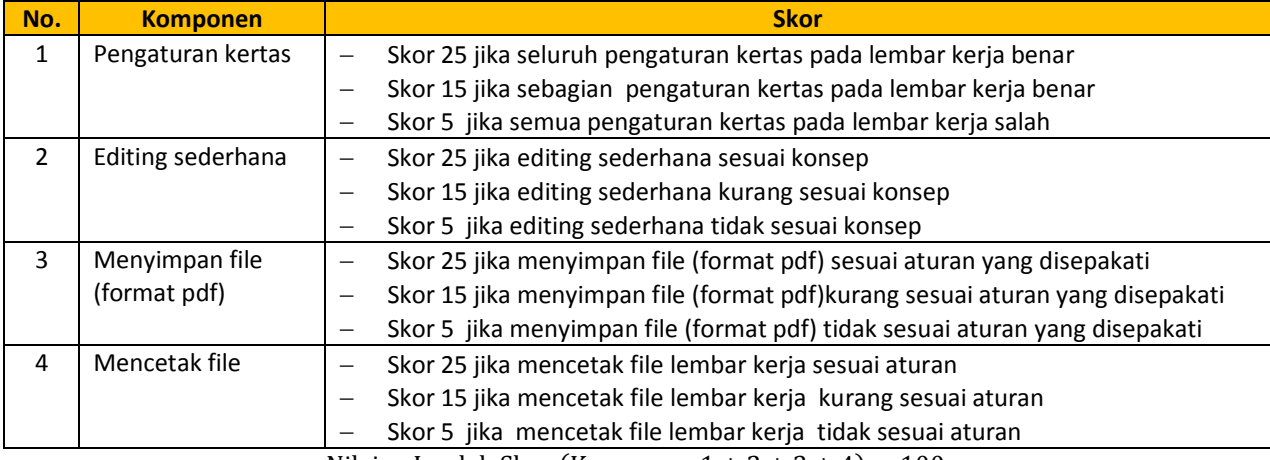

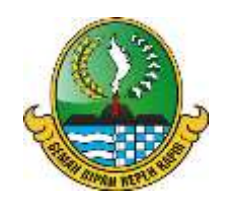

## **RENCANA PELAKSANAAN PEMBELAJARAN (RPP)**

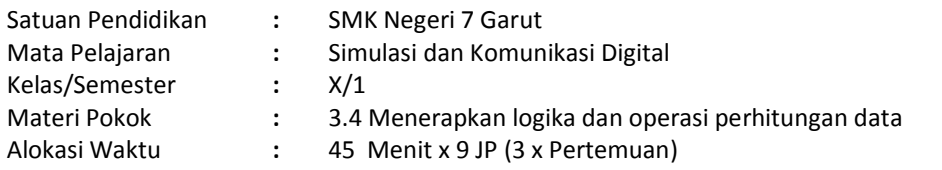

## **A. KOMPETENSI INTI**

- 1. Menghayati dan mengamalkan ajaran agama yang dianutnya
- 2. Menghayati dan Mengamalkan perilaku jujur, disiplin,tanggungjawab, peduli (gotong royong, kerjasama, toleran, damai), santun, responsif dan proaktif dan menunjukan sikap sebagai bagian dari solusi atas berbagai permasalahan dalam berinteraksi secara efektif dengan lingkungan sosial dan alam serta dalam menempatkan diri sebagai cerminan bangsa dalam pergaulan dunia
- 3. Memahami, menerapkan dan menganalisis pengetahuan faktual, konseptual, dan prosedural berdasarkan rasa ingin tahunya tentang ilmu pengetahuan, teknologi, seni, budaya, dan humaniora dalam wawasan kemanusiaan, kebangsaan, kenegaraan, dan peradaban terkait penyebab fenomena dan kejadian dalam bidang kerja yang spesifik untuk memecahkan masalah
- 4. Mengolah, menalar, dan menyaji dalam ranah konkret dan ranah abstrak terkait dengan pengembangan dari yang dipelajarinya di sekolah secara mandiri, dan mampu melaksanakan tugas spesifik di bawah pengawasan langsung

## **B. KOMPETENSI DASAR**

- 3.4 Menerapkan logika dan operasi perhitungan data
- 4.4 Mengoperasikan perangkat lunak pengolah data

## **C. INDIKATOR**

- 3.4 Menerapkan logika dan operasi perhitungan data
	- Fungsi software spreadsheet (lembar sebar) dijelaskan dengan baik
	- Pengoperasian software spreadsheet dioperasikan melalui perintah start menu, shortcut atau icon dipahami dengan baik
	- Pengoperasian perintah pengelolaan file spreadsheet seperti membuat, membuka, menyimpan, menyimpan dengan nama lain sesuai SOP dipahami dengan baik
	- Penyimpanan file spreadsheet dengan berbagai format dipahami dengan baik
	- Pengaturan kolom dan baris sesuai dengan kebutuhan dipahami dengan baik
	- Perintah editing sederhana pada file spreadsheet dipahami dengan baik
	- Formula dan fungsi sederhana yang digunakan pada software spreadsheet dipahami dengan baik
	- Pencetakan file spreadsheet dipahami dengan baik
	- Fungsi software spreadsheet (lembar sebar) dijelaskan dengan baik
	- Pengoperasian software spreadsheet dioperasikan melalui perintah start menu, shortcut atau icon dipahami dengan baik
	- Pengoperasian perintah pengelolaan file spreadsheet seperti membuat, membuka, menyimpan, menyimpan dengan nama lain sesuai SOP dipahami dengan baik
	- Penyimpanan file spreadsheet dengan berbagai format dipahami dengan baik
	- Pengaturan kolom dan baris sesuai dengan kebutuhan dipahami dengan baik
	- Perintah editing sederhana pada file spreadsheet dipahami dengan baik
	- Formula dan fungsi sederhana yang digunakan pada software spreadsheet dipahami dengan baik
	- Pencetakan file spreadsheet dipahami dengan baik
- 4.4 Mengoperasikan perangkat lunak pengolah data
	- Menjalankan software spreadsheet melalui perintah start menu, shortcut atau icon
- Menjalankan perintah pengelolaan file spreadsheet seperti membuat, membuka, menyimpan, menyimpan dengan nama lain sesuai SOP
- Melakukan penyimpanan file spreadsheet dengan berbagai format
- Melakukan pengaturan kolom dan baris sesuai kebutuhan
- Melakukan editing sederhana pada file spreadsheet
- Menerapkan formula dan fungsi sederhana pada file spreadsheet
- Melakukan pencetakan file spreadsheet
- Menjalankan software spreadsheet melalui perintah start menu, shortcut atau icon
- Menjalankan perintah pengelolaan file spreadsheet seperti membuat, membuka, menyimpan, menyimpan dengan nama lain sesuai SOP
- Melakukan penyimpanan file spreadsheet dengan berbagai format
- Melakukan pengaturan kolom dan baris sesuai kebutuhan
- Melakukan editing sederhana pada file spreadsheet
- Menerapkan formula dan fungsi sederhana pada file spreadsheet
- Melakukan pencetakan file spreadsheet

### **D. TUJUAN PEMBELAJARAN**

- Melalui diskusi, siswa dapat menjelaskan fungsi software spreadsheet (lembar sebar)
- Melalui diskusi, siswa dapat memahami langkah-langkah mengoperasikan software spreadsheet dioperasikan melalui perintah start menu, shortcut atau icon
- Melalui diskusi, siswa dapat memahami pengoperasian perintah pengelolaan file spreadsheet seperti membuat, membuka, menyimpan, menyimpan dengan nama lain sesuai SOP
- Melalui diskusi, siswa dapat memahami langkah-langkah penyimpanan file spreadsheet dengan berbagai format
- Melalui diskusi, siswa dapat memahami langkah-langkah pengaturan kolom dan baris sesuai kebutuhan
- Melalui diskusi, siswa dapat memahami langkah-langkah editing sederhana pada file spreadsheet
- Melalui diskusi, siswa dapat memahami formula dan fungsi sederhana yang digunakan pada software spreadsheet
- Melalui diskusi, siswa dapat memahami langkah-langkah mencetak file spreadsheet
- Melalui praktikum, siswa dapat menjalankan software spreadsheet melalui perintah start menu, shortcut atau icon
- Melalui praktikum, siswa dapat menjalankan perintah pengelolaan file spreadsheet seperti membuat, membuka, menyimpan, menyimpan dengan nama lain sesuai SOP
- Melalui praktikum, siswa dapat melakukan penyimpanan file spreadsheet dengan berbagai format
- Melalui praktikum, siswa dapat melakukan pengaturan kolom dan baris sesuai kebutuhan
- Melalui praktikum, siswa dapat melakukan editing sederhana pada file spreadsheet
- Melalui praktikum, siswa dapat menerapkan formula dan fungsi sederhana pada file spreadsheet
- Melalui praktikum, siswa dapat melakukan pencetakan file spreadsheet

#### **E. MATERI PEMBELAJARAN**

- Menjelaskan fungsi software spreadsheet (lembar sebar)
- Memahami langkah-langkah mengoperasikan software spreadsheet dioperasikan melalui perintah start menu, shortcut atau icon
- Memahami pengoperasian perintah pengelolaan file spreadsheet seperti membuat, membuka, menyimpan, menyimpan dengan nama lain sesuai SOP
- Memahami langkah-langkah penyimpanan file spreadsheet dengan berbagai format
- Memahami langkah-langkah pengaturan kolom dan baris sesuai kebutuhan
- Memahami langkah-langkah editing sederhana pada file spreadsheet
- Memahami formula dan fungsi sederhana yang digunakan pada software spreadsheet
- Memahami langkah-langkah mencetak file spreadsheet
- Menjalankan software spreadsheet melalui perintah start menu, shortcut atau icon
- Menjalankan perintah pengelolaan file spreadsheet seperti membuat, membuka, menyimpan, menyimpan dengan nama lain sesuai SOP
- Melakukan penyimpanan file spreadsheet dengan berbagai format
- Melakukan pengaturan kolom dan baris sesuai kebutuhan
- Melakukan editing sederhana pada file spreadsheet
- Menerapkan formula dan fungsi sederhana pada file spreadsheet
- Melakukan pencetakan file spreadsheet

#### **F. MODEL/METODE PEMBELAJARAN**

Pendekatan : Pendekatan Saintifik (scientific)

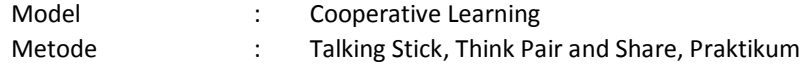

# **G. KEGIATAN PEMBELAJARAN**

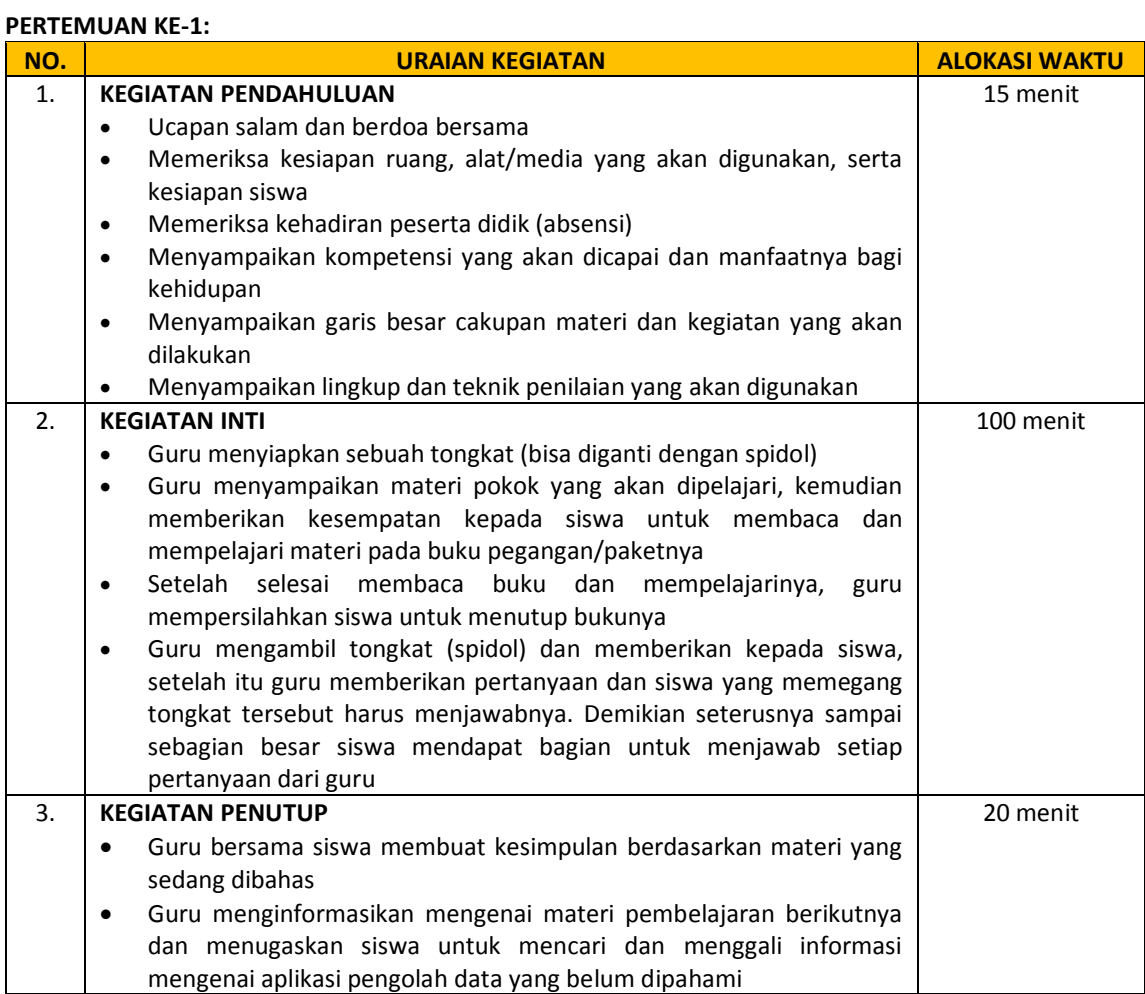

# **PERTEMUAN KE-2:**

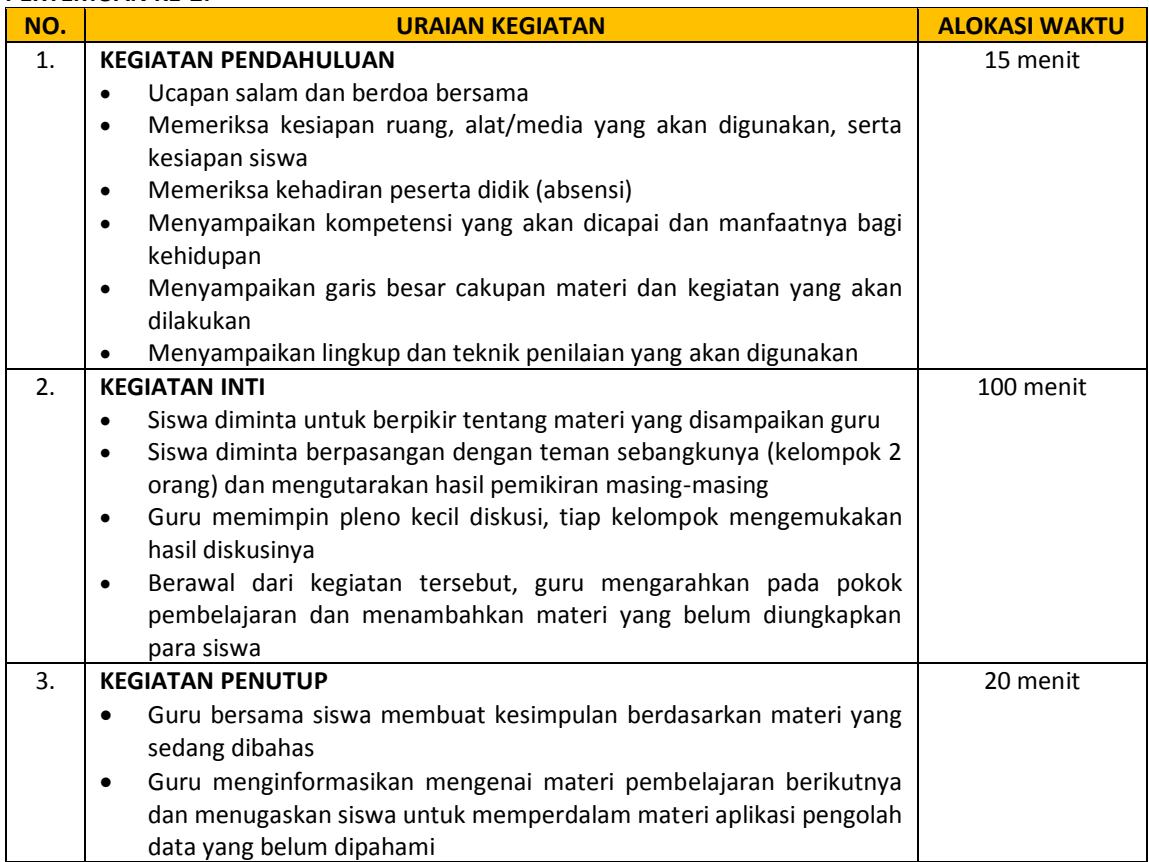

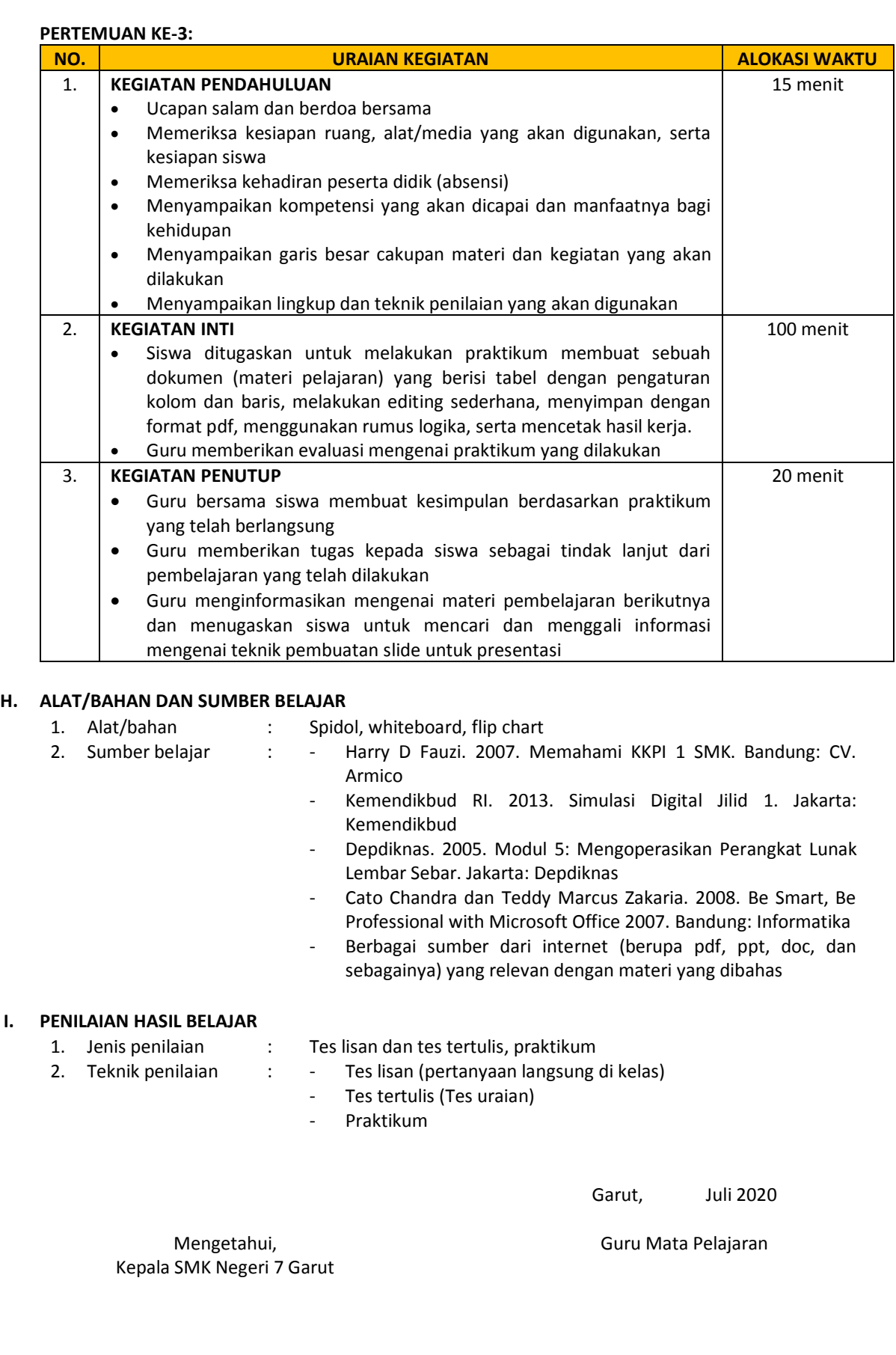

**Erdi Ridwan, S.Pd, M.Pd NIP. 196505091986021002**

## **LAMPIRAN**

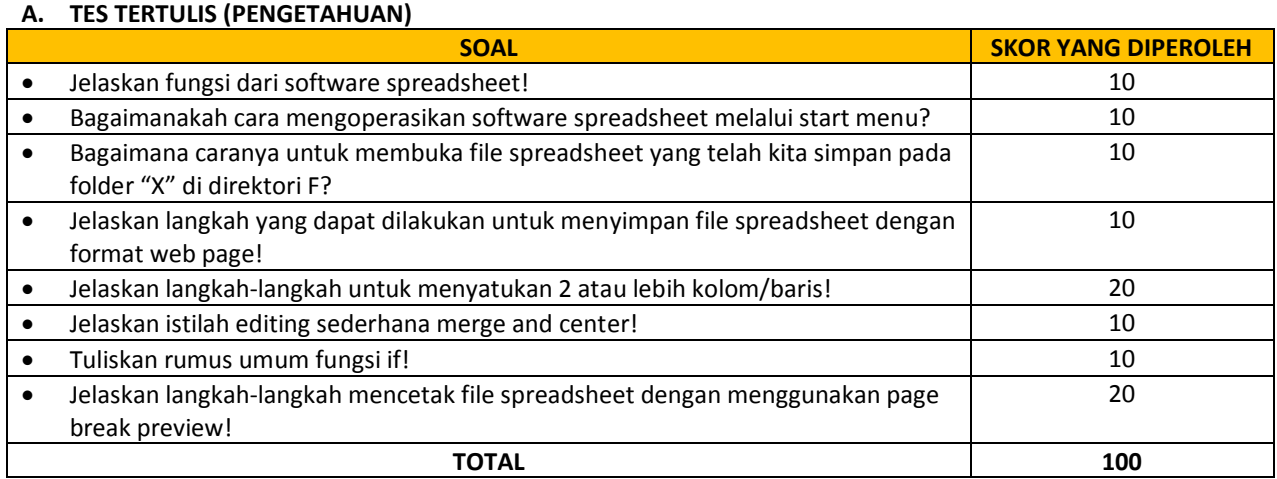

Nilai = skor yang diperoleh  $= 100$ 

## **B. PRAKTIKUM (KETERAMPILAN)**

1. Setelah kalian mengetahui dan memahami konsep aplikasi lembar sebar, silahkan buat sebuah dokumen (materi pelajaran) yang berisi tabel dengan pengaturan kolom dan baris, melakukan editing sederhana, menyimpan dengan format pdf, menggunakan rumus logika, serta mencetak hasil kerja!

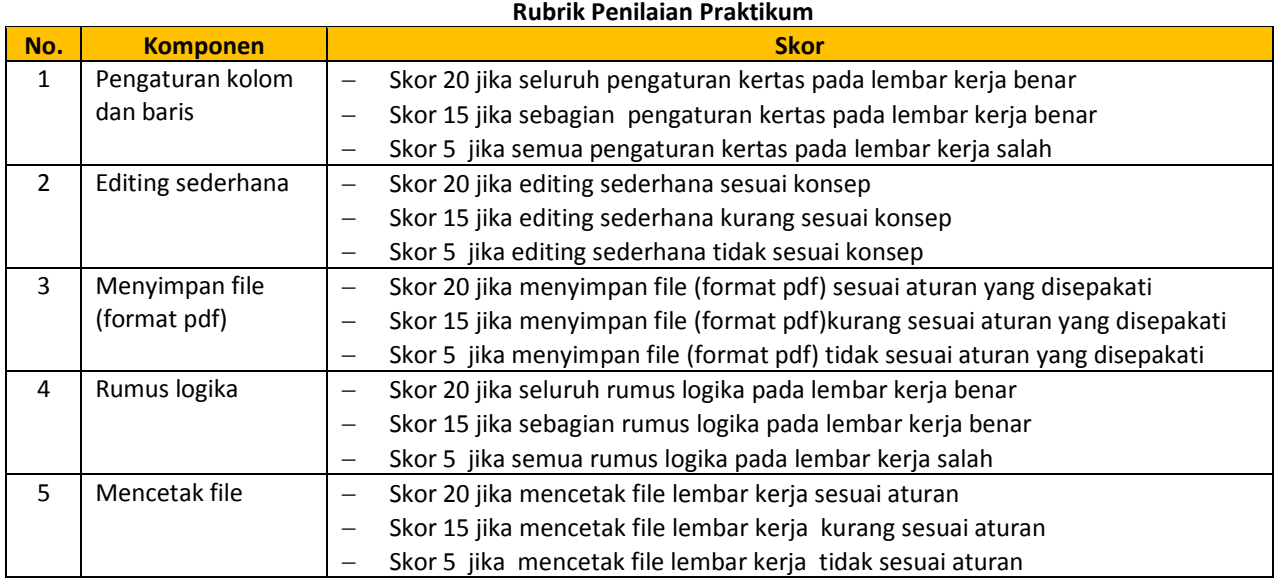